## 【Web出願手続きから入試までの流れ(志願者)】

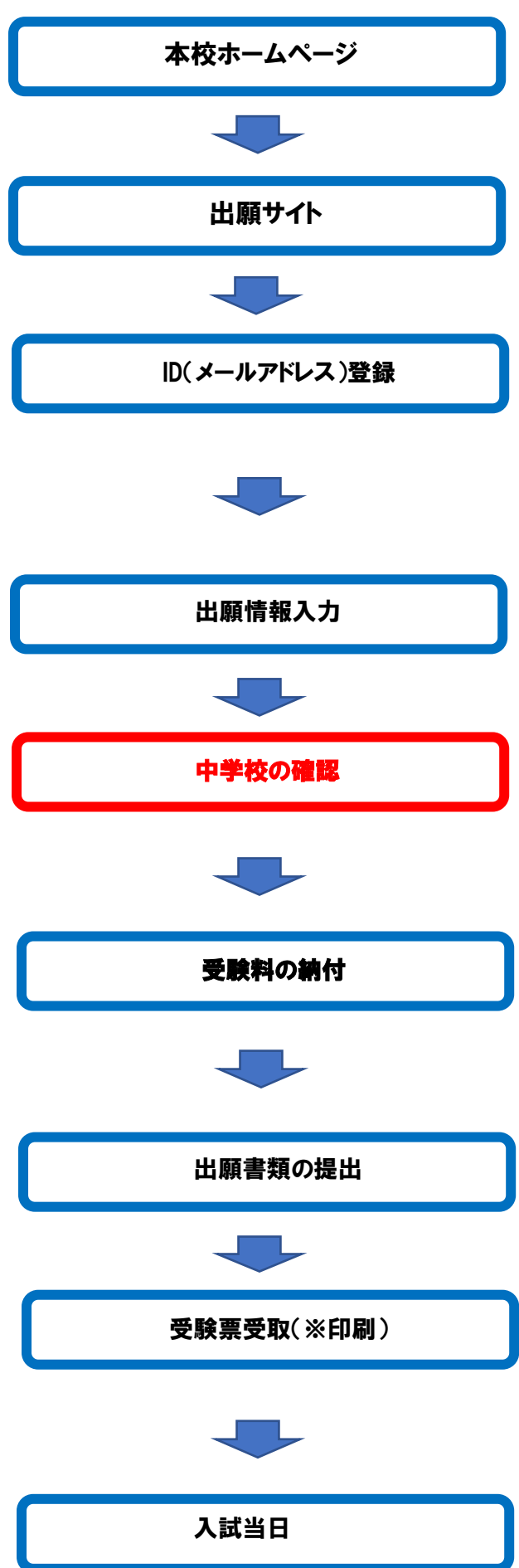

本校ホームページ インターネットに接続できる端末から本校ホームページ (http://www.kofu.tokai.ed.jp)「Web出願サイト」にアク セスします。

出願サイト 画面の指示にしたがってID(メールアドレス)を登録して ください。緊急時の連絡にも使用しますので 必ず確認で きるアドレスを登録してください。

ID(メールアドレス)登録 - 志願者基本情報 (氏名・メールアドレス・パスワード) を 入力します。

> ※学校説明会等に本校の「Web出願サイト」を介して、 ID登録された方は、登録済みIDで出願の手続ができま す。

出願情報入力 - 「写真をアップロード後、出願情報・出願コースなどを入力 します。

中**学校の確認** 「コントリー「出願情報」入力後、「申込内容確認書」を印刷して、必 ず中学校の先生の確認を受けてください。 ※中学校が出願内容(入試区分・出願条件等)を確認しま す。確認後に「受験料納入」手続きとなります。

受験料の納付 マンジットカード、コンビニエンスストア、金融機関 ATM(ぺイジー)をご利用ください。なお、納付には別 途手数料がかかります。 (本校窓口での納付はできません)

出願書類の提出 - 南学校が、出願に必要な書類を本校(調査書は、在籍中学 校による持参もしくは厳封した上で中学校より郵送)に提 出します。

受験票受取(※印刷) 中学校より「受験票」を受け取ってください。 ※県外中学生は、出願書類提出後(1月16日以降)、出願サ イトにて受験票の印刷が可能となります。各自で「受 験票」を印刷してください。、

入試当日 お願する 太願者は、「受験票」を受験当日にお持ちください。

## 【出願についての注意事項】

○ Web (インターネット) 出願となります。インターネットに接続できる端末 (パソコン・スマートフォン・ タブレット)から手続きしてください。

※インターネット環境がない場合は、お電話で本校までお問い合わせください。

- エントリー期間になると本校ホームページに出願サイトへのリンクが出ますので、そこをクリックし てください。
- 〇 「出願情報」入力後、「申込内容確認書」を印刷して、必ず中学校の先生の確認を受けてください。 確認が済みましたら、「受験料納入」手続きを行ってください。
- 受験料の納付はクレジットカード、コンビニエンスストア、金融機関ATM(ペイジー)をご利用くだ さい。なお、お支払いには別途手数料がかかります。 ※本校窓口での納付はできませんのでご注意ください。
- 一旦納付された受験料は返金できません。あらかじめご了承ください。

【お問い合わせ】 東海大学付属甲府高等学校

 $\overline{E}$  055-227-1111(代)